### Proposition de correction ECE PC sujet 38

### LE PANIER A TROIS POINT

Légende :

Vert : question posée par le sujet

Bleu : réponse aux questions

() ou [] : à ne pas écrire sur une copie

Sujet d'une simplicité déconcertante

- **1. Proposition d'un protocole** (20 minutes conseillées)
	- 1.1 Compléter le schéma ci-dessous en notant les valeurs des distances matérialisées par des flèches en pointillés.

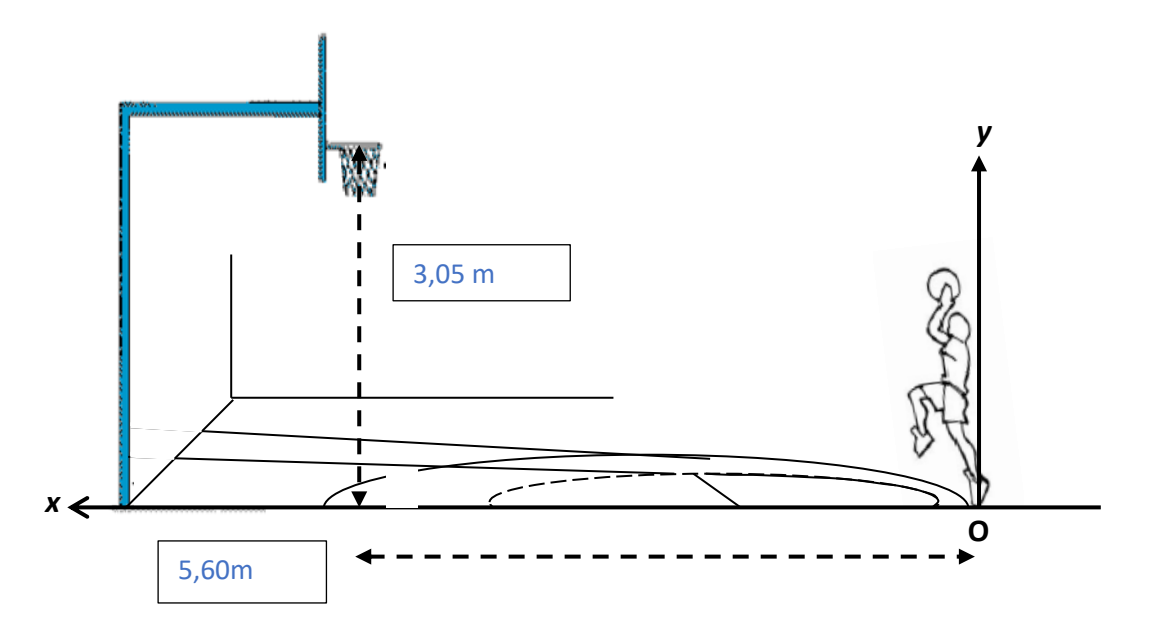

*L'axe Ox est horizontal et orienté vers la gauche et l'axe Oy vertical et orienté vers le haut.*

- 1.1 Visualiser la vidéo « panier 3 points » disponible dans le dossier «ECE» placé sur le bureau de l'ordinateur.
- 1.2 À l'aide des documents à disposition et de la vidéo, proposer un protocole expérimental **détaillé** permettant de déterminer si l'élève a marqué ou non un panier à trois points.

-sélectionner l'image 68 en utilisant le sélecteur (il se trouve en bas à gauche 2ème et 3ème bouton)

- faire de même en sélectionnant l'image 68 dans « origine des dates » (en bas à droite juste en dessous du tableau des mesures)

-procéder à l'étalonnage du logiciel comme suit :

-dans l'onglet étalonnage, choisir dans « origine et des axes » le premier proposé (plus à gauche) puis placer l'origine du repère sur le près du pied du joueur de que l'axe des ordonnées coupe exactement le ballon deux parties égales

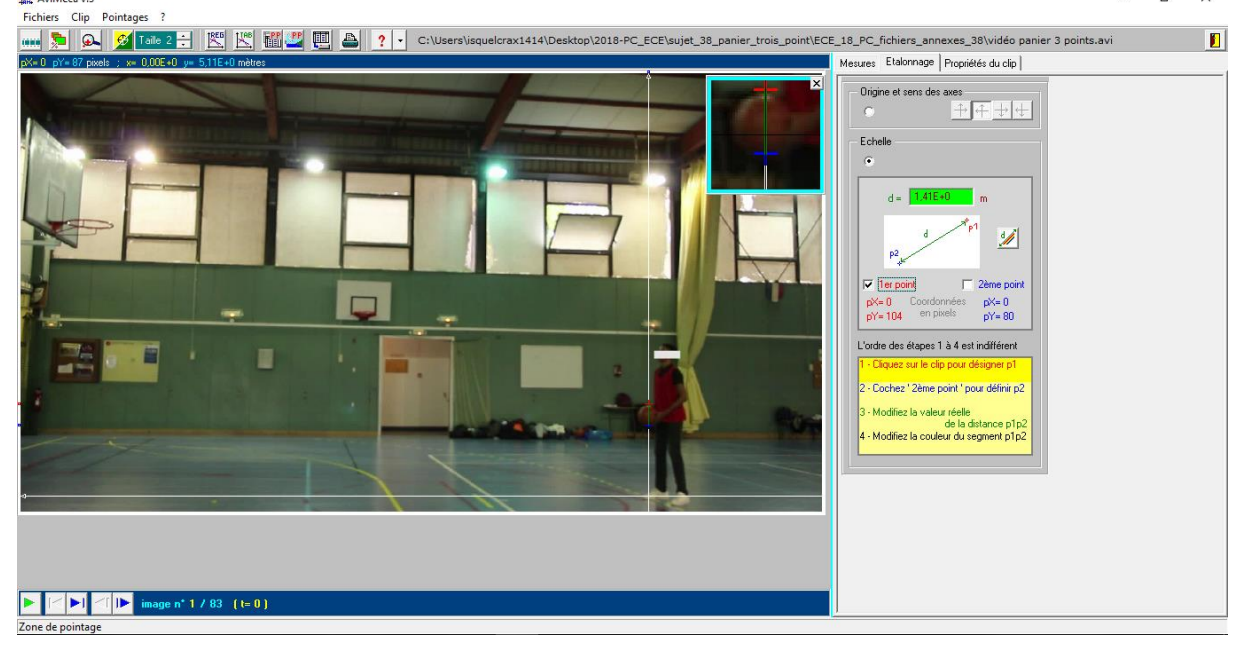

-enfin dans « échelle », choisir 1<sup>er</sup> point puis le placer comme indiquer sur l'image, choisir le second point et le placer conformément à l'image suivante (les mots me manquent). Dans « d = », entrer 0,234E+0 (voir la loupe de la capture ci-dessus)

-pointer les images jusqu'à l'image 83 (toujours cliquer sur le centre de gravité, vous devriez avoir ça) :

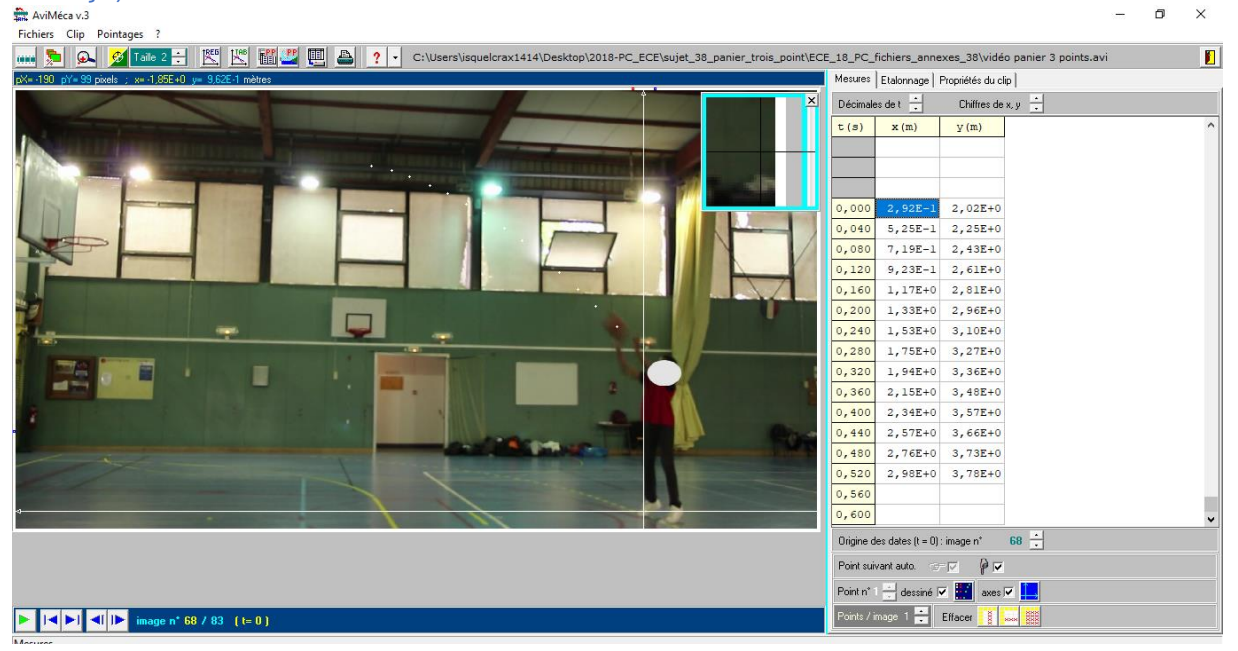

-transférer sur Regressi (en appuyant sur le bouton reg juste à côté de « taille », si c'est la première fois et que vous le faites chez vous, indiquez à Aviméca où se trouve Regressi en utilisant parcourir jusqu'à votre raccourci Regressi sur le bureau)

- aller dans l'onglet puis modèle > parabole et tracer  $y=f(x)$ 

# - récupérer l'expression de f(x) (vous devriez avoir ça) :

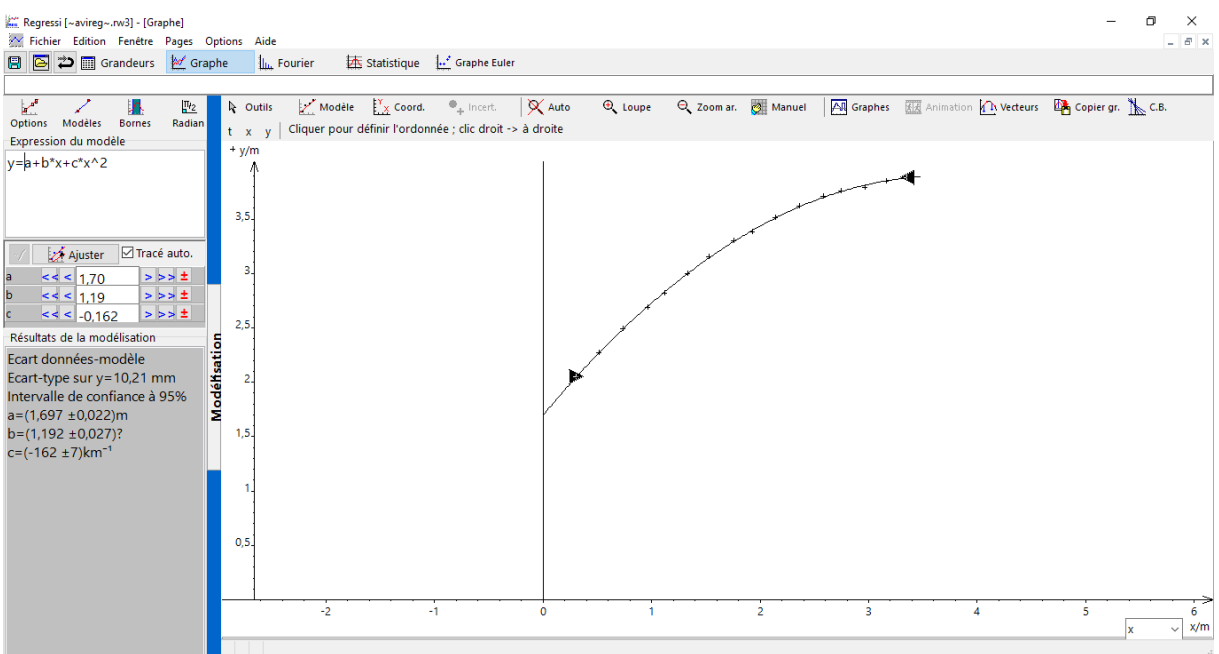

- vérifier si le point (5.60,3.05) appartient à la courbe représentative de la fonction f, Cf. s'il appartient le joueur a marqué le panier à trois. Sinon il a échoué.

## APPEL EXAMINATEUR(TRICE) OBLIGATOIRE

Mettre en oeuvre le protocole précédent et noter ci-dessous le(s) résultat(s) pertinent(s) obtenu(s).

On a  $f(x) = -0.162x^2+1.19x+1.70$ 

### APPEL EXAMINATEUR(TRICE) OBLIGATOIRE

## Indiquer si le panier est marqué ou non en justifiant explicitement la réponse

Vérifions si le point (5.60,3.05) appartient à Cf.

f (5.60) = -0.162\*(5.60)² + 1.19\*(5.60) + 1.70 = 3.28

et  $3.28 \neq 3.05$ . Il n'a pas battu son record, il a manqué son tir.

FIN